## Як онлайн замовити паливо для обігріву приміщення

Заходимо на сайт https://www.clonmeloil.com/ Обираємо потрібні варіанти

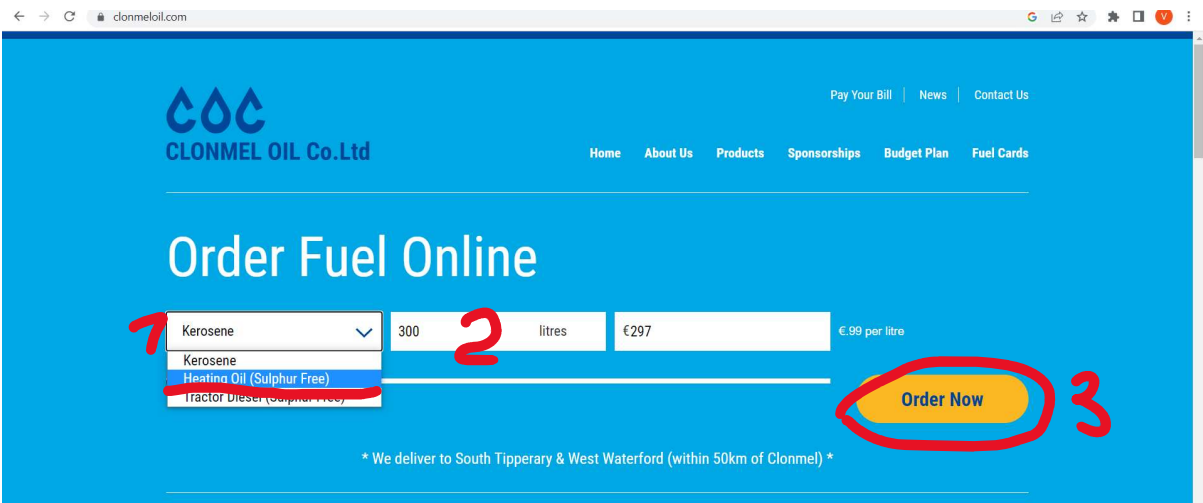

- 1. Натискаємо в графі Kerosene та зі списку обираємо потрібне пальне (Heating oil)
- 2. Обираємо потрібну кількість
- 3. Натискаємо order now

 $\bar{v}$ 

Заповнюємо адресу доставки

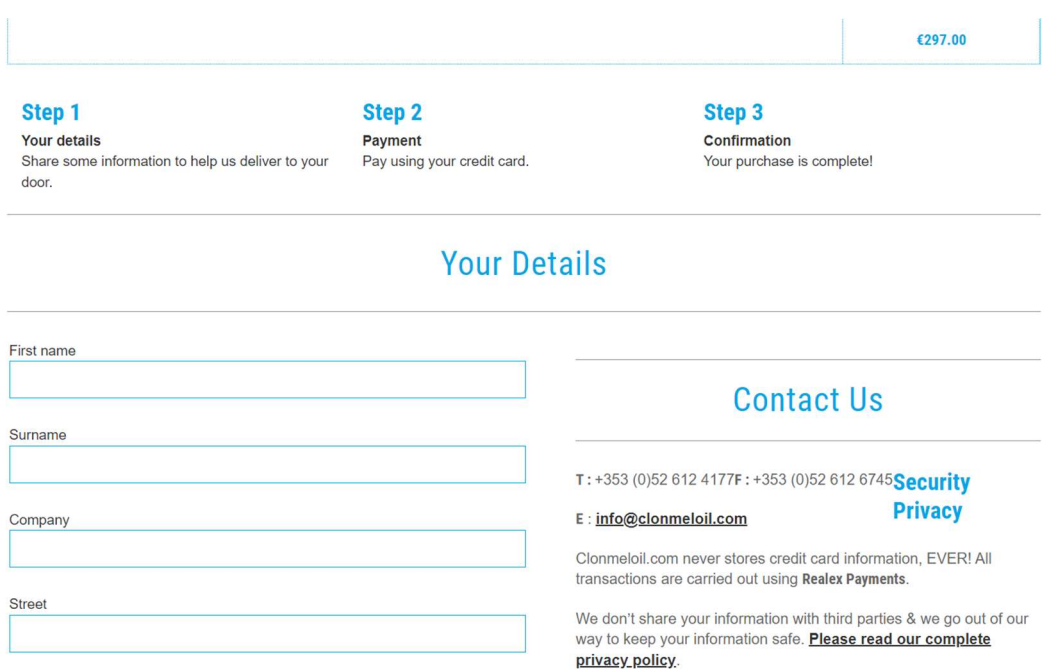

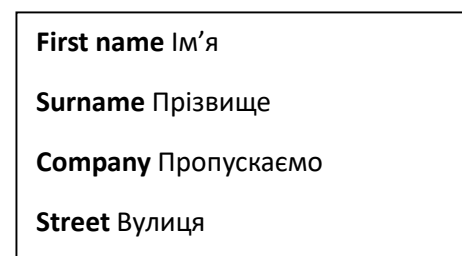

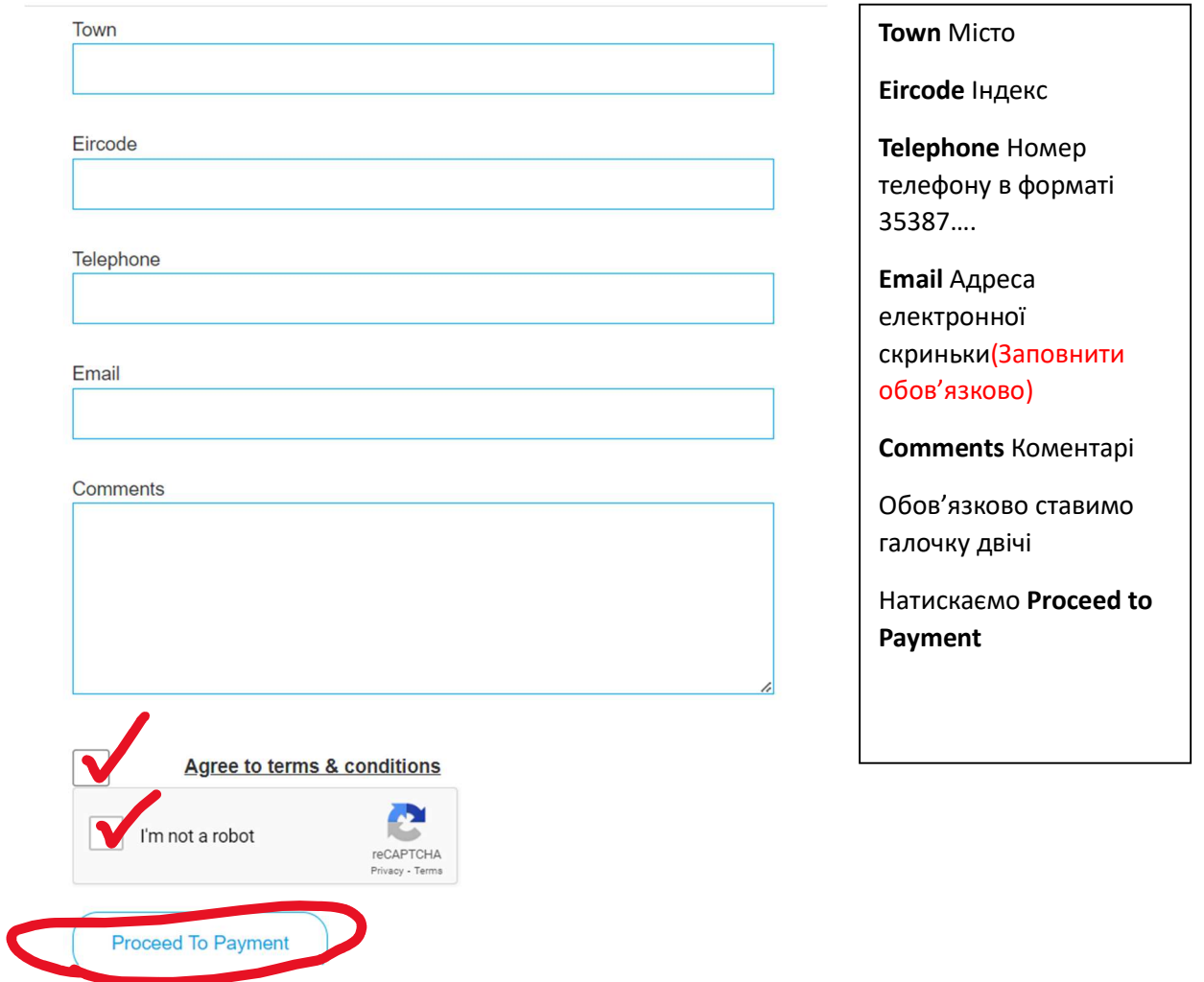

## Вводимо дані платіжної картки та натискаємо Pay now

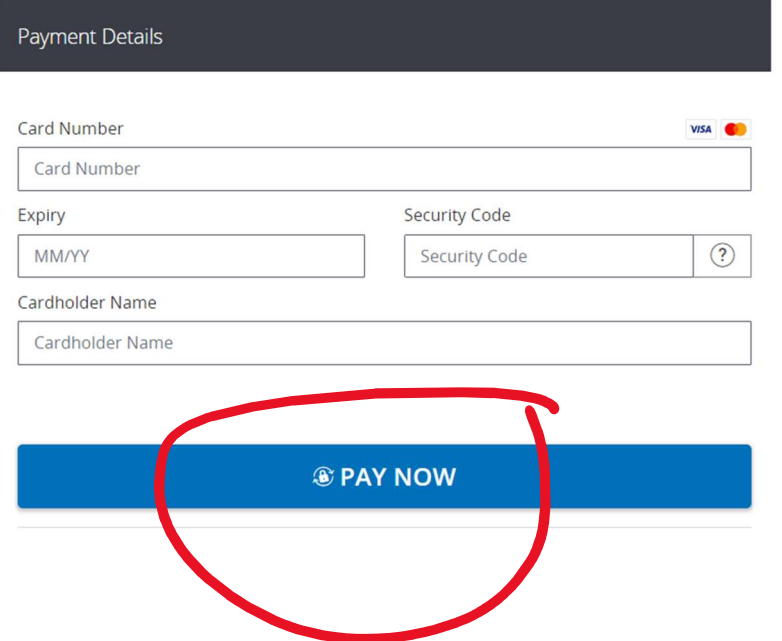

Card number Номер картки Expiry До якого дійсна

Security code Трьох значний номер зі зворотної сторони

Cardholder name Ім'я власника, як на картці написано